# <span id="page-0-3"></span>**How to use a data rule to derive attribute values**

You want to derive part of your model from an external source. For Instance you would like to determine the street name and town based on the postal code and house number.

## Step-by-step guide

To use a data rule to derive attribute values follow these steps:

- [Create a domain](#page-0-0)
- [Select a CSV file](#page-0-1)
- [Use the CSV wizard](#page-0-2)

#### <span id="page-0-0"></span>**Create a domain**

The following domain model displays a Person and Address Entity.

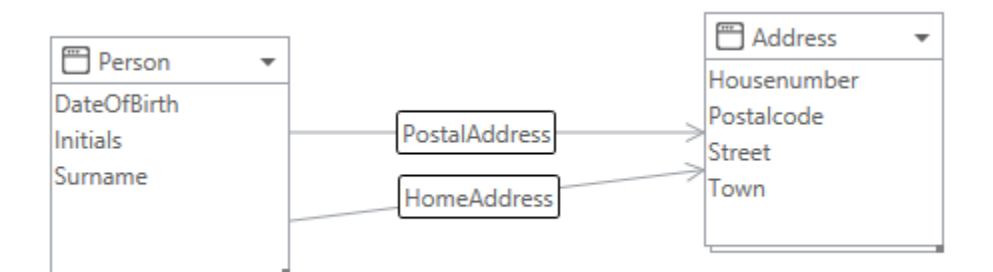

#### <span id="page-0-1"></span>**Select a CSV file**

We will use the a CSV file that has a list of all available addresses to load the street name and town based on the postal code and town

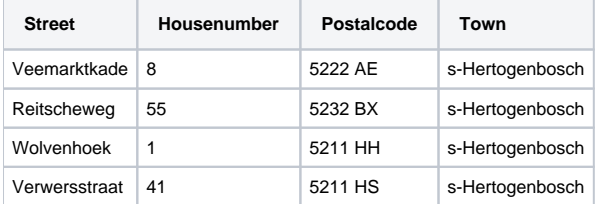

#### <span id="page-0-2"></span>**Use the CSV wizard**

You can use the CSV wizard to create a data rule that uses a CSV data source

- Select the Connectivity tab.
- Select CSV Wizard.

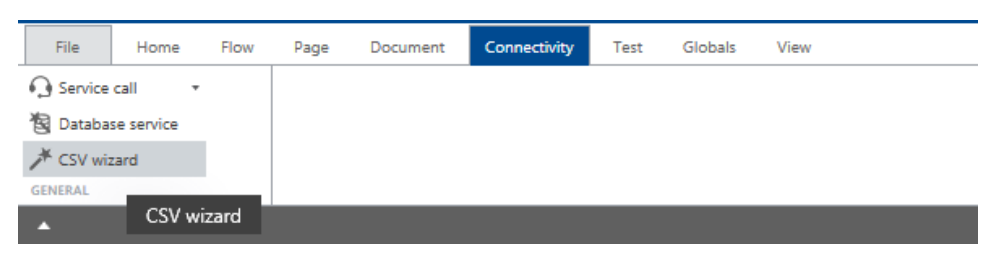

- $\bullet$ Select Data rule.
- Select Create new resource.
	- $\circ$  If you would like to manage the CSV file outside Blueriq, check the box 'Is external'. Now, the imported text file will only be used as an example for configuration of the resource.
	- For configuring this resource in Runtime, see [Global: Resource](https://my.blueriq.com/display/DOC/Global%3A+Resource).
- Enter a name and select a CSV file.

• Select the format settings.

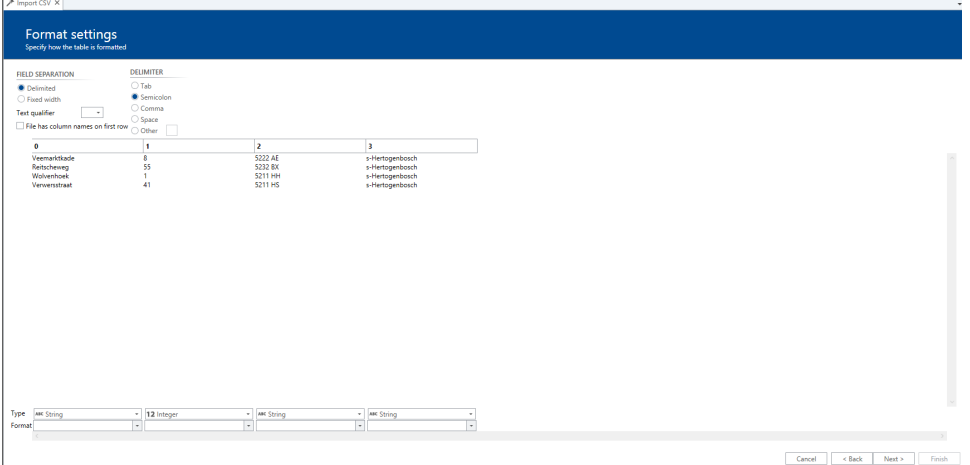

Enter the selection criteria and goals.

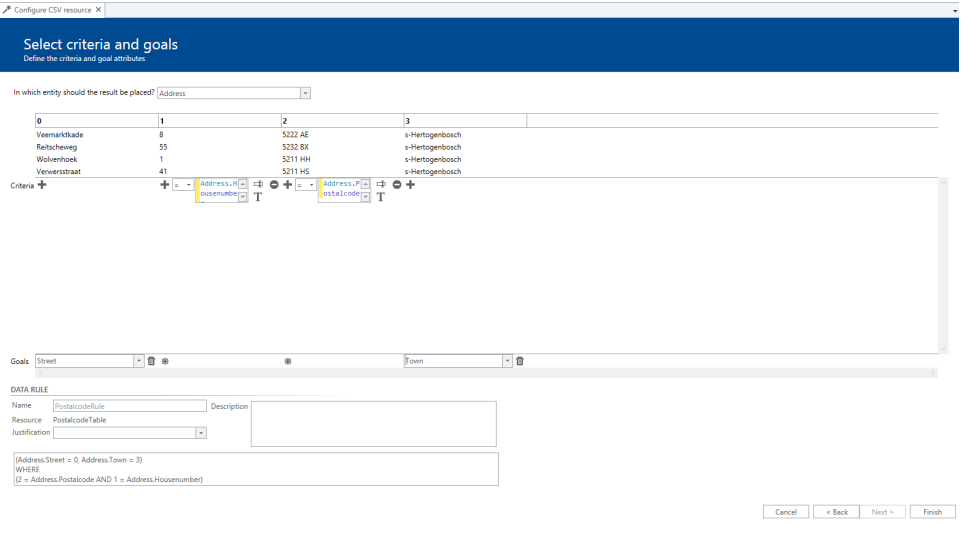

Finish the wizard, a new data rule is created.

To test your data rule create a page that contains all attributes. Make sure that you add a refresh to the attributes that are used as input (postalcode, housenumber) and ensure that the attributes that are used as goal (street and town) are set to read-only.

### See also

Example project: [CSVDataRule.project.zip](https://my.blueriq.com/download/attachments/4883458/CSVDataRule.project.zip?version=1&modificationDate=1405677011600&api=v2)

CSV used in the example project: [PostalcodeTable.csv](https://my.blueriq.com/download/attachments/4883458/PostalcodeTable.csv?version=1&modificationDate=1405677011413&api=v2)

## Related articles

- [How to handle Master Data](https://my.blueriq.com/display/BKB/How+to+handle+Master+Data)
- [How to use a data rule to derive attribute values](#page-0-3)